## How to Link your Spordle and HCR account

Step 1: Sign in with Spordle Account at https://myaccount.spordle.com/dashboard

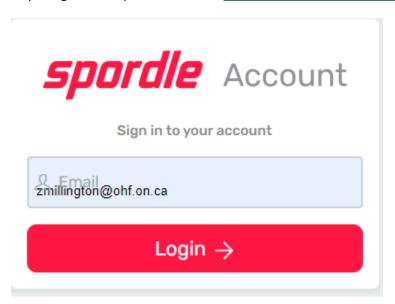

Step 2: In your Spordle Account, click 'Members' on the left hand side of the page.

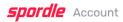

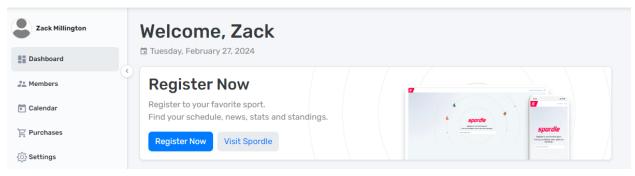

Step 3: Click the (+) plus sign on the top left to 'Link a Member'.

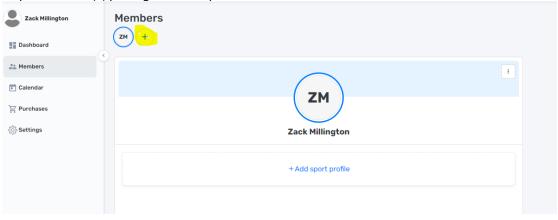

Step 4: Add your First Name, Last Name, Date of Birth, and select Myself to question "How is this participant related to you?". This will search for your HCR profile to be linked. If you do not have an HCR profile, you will be required to create one.

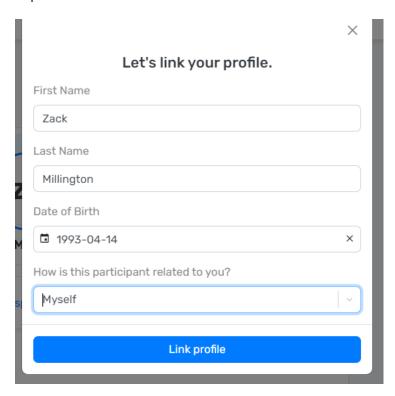

Step 5: This will search for your HCR profile to be linked. If your correct profile appears, click 'Let's Validate' to link to your Spordle account. If you do not have an HCR profile, you will be required to create one.

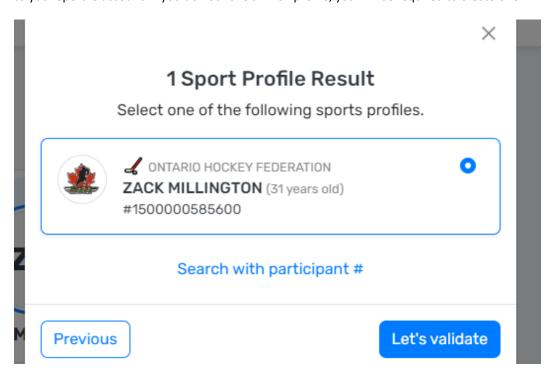